# **Data Mining In Modern Astronomy Sky Surveys:** *Databases & Sloan Digital Sky Survey*

# Ching-Wa Yip [cwyip@pha.jhu.edu](mailto:cwyip@pha.jhu.edu); Bloomberg 518

1/23/2014 JHU Intersesion Course - C. W. Yip

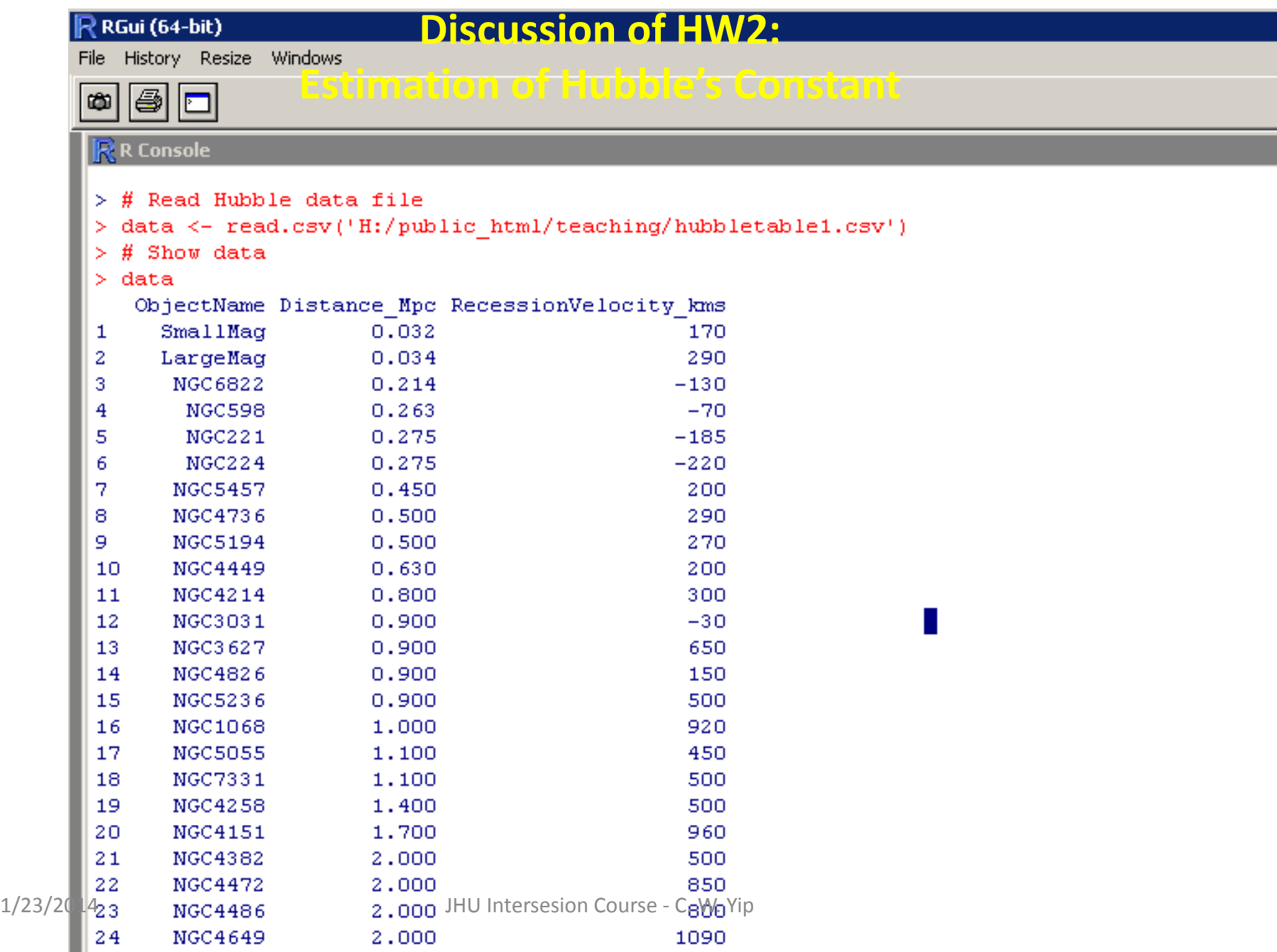

```
16
      NGC1068
                     1,000
                                             920
17
     NGC5055
                     1.100
                                             450
                    1,100
                                             500
18
     NGC7331
     NGC4258
                    1.400
                                             500
19
     NGC4151
                   1,700
                                             960
20
21500
     NGC4382
                  2.000NGC4472
22
                   2,000
                                             850
23
     NGC4486
                    2,000
                                             800
24
     NGC4649
                    2,000
                                            1090
> # Plot Recession Velocity vs. Distance of galaxies
> plot (data$Distance Mpc, data$RecessionVelocity kms)
> # Fit linear model
> fit1 <- lm(data$RecessionVelocity kms ~ data$Distance Mpc)
> # Add best-fit straight line
> abline(fit1, col = 'red')
> # Show best-fit parameters
> fit1
Call:lm(formula = data\% RecessionVelocity kms ~ data$Distance Mpc)
Coefficients:
      (Intercept) data$Distance Mpc
           -40.78454.16
> # Fit origin-passing linear model
> fit2 <- lm(data$RecessionVelocity kms ~ data$Distance Mpc + 0)
> # Add best-fit straight line
> abline(fit2, col = 'blue')
> # Show best-fit parameters
> fit2
```
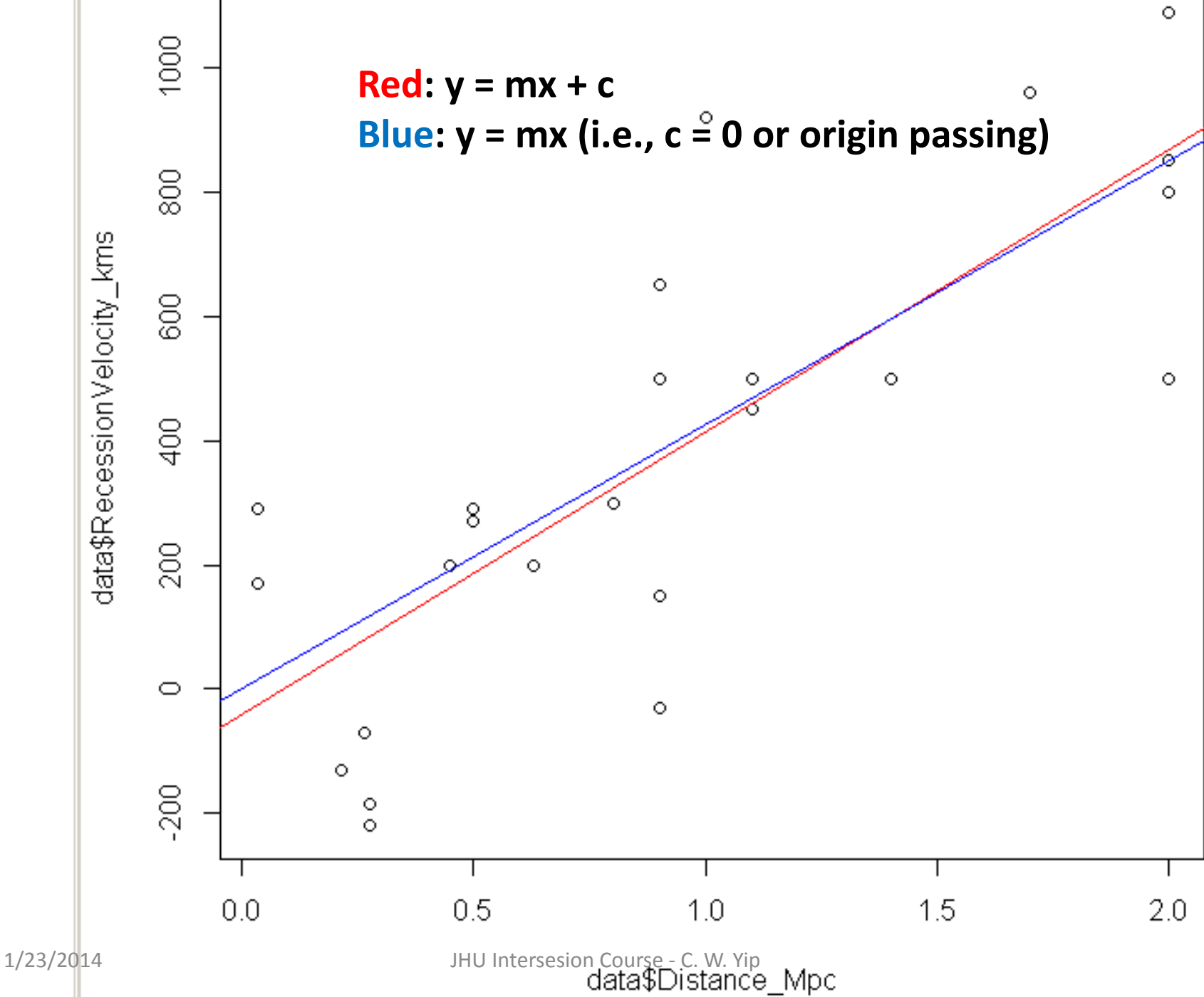

#### **Discussion HW2**

- The calculated values (454 km/s/Mpc) is a factor of a few larger than the WMAP value (71 km/s/Mpc).
- This discrepancy suggests that there could be systematic error in Hubble's measurements of Recession Velocity or/and Distance. The error could be due to the measurement techniques and/or the local galaxy sample.
- Photon count = 100 implies SNR =  $\sqrt{100} = 10$ .
- By using the simplified Rose Criterion, the minimum number of photons for 100% feature detection is  $5^2 = 25$ .

#### **Further Readings on Data Mining and Machine Learning**

- Statistical Data Analysis (Cowan)
	- Practical reference/textbook
- A Modern Introduction to Probability and Statistics (Dekking, Kraaikamp, Lopuhaä, Meester)
	- Self-content textbook
	- Freely downloadable online
- All of Statistics (Wasserman)
	- Comprehensive; Advanced read
- Neural Networks for Pattern Recognition (Bishop)
	- Focus on concepts
	- Freely downloadable online

#### **From Data to Information**

- We don't just want data.
- We want information from the data.

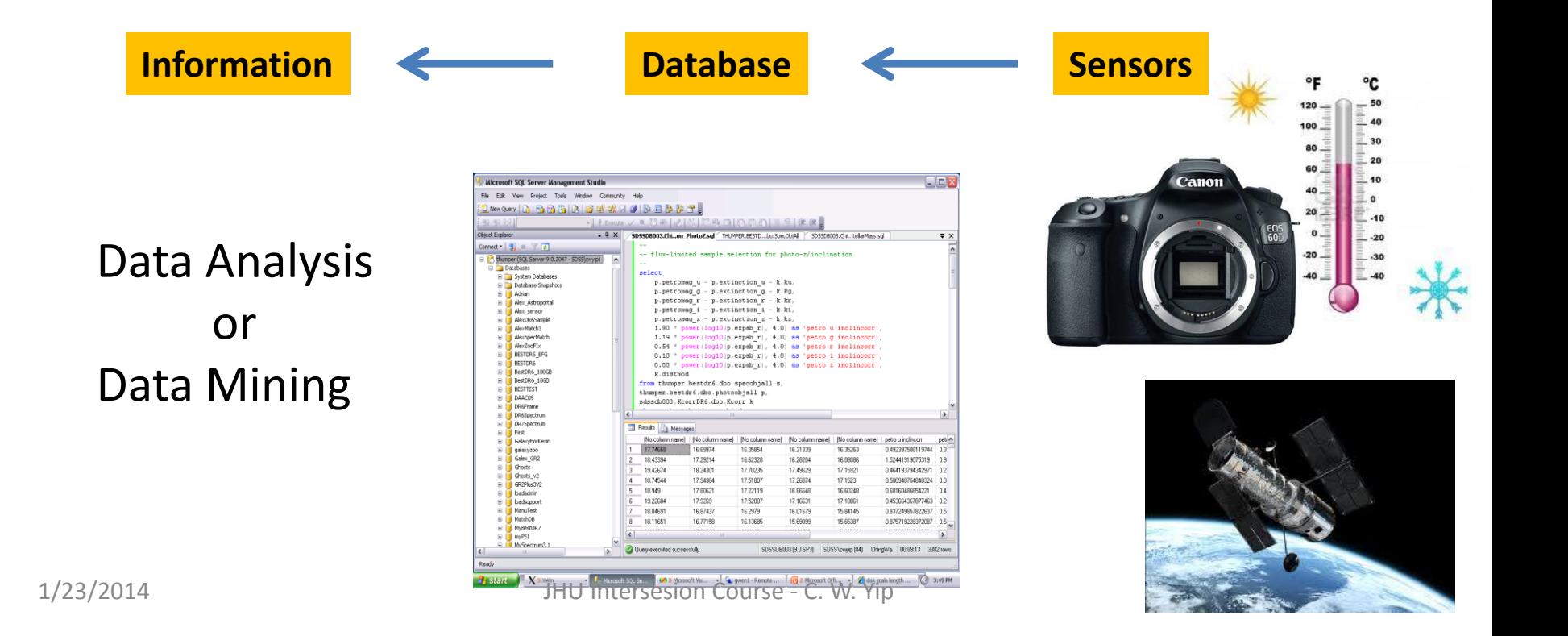

#### **Topics**

- Database
- Table
- Structured Query Language (SQL)
- Sloan Digital Sky Survey (SDSS) and Web Services
- Example SQL queries in Astronomy:
	- Create binned histograms of galaxies
	- Select targets for follow-up spectroscopy
	- Find extreme galaxies (i.e., outliers)

#### **Basics of Database**

- A database stores a collection of data.
- The data are arranged in database objects such as tables.
- Relational Database: a database which uses table(s).
	- The "relation" refers to the relation among different fields within one table.
	- The "relation" does not refer to the potential relation among multiple tables.

#### **Basics of Tables**

- Row is called Record.
- Column is called Field.
- Schema: logical container for database objects that user creates.
- Records are stored in the tables with some order:
	- The records are not necessarily sorted by a particular column.

### **Table contains Unique Records: Primary Key**

- We want to be able to retrieve each and every record.
- Solution: Each record in a table is unique.
- This unique ID is called Primary Key.
- In the SDSS, some Primary Keys are:
	- ObjID (in table PhotoObjAll)

# – SpecObjID (in table SpecObjAll)

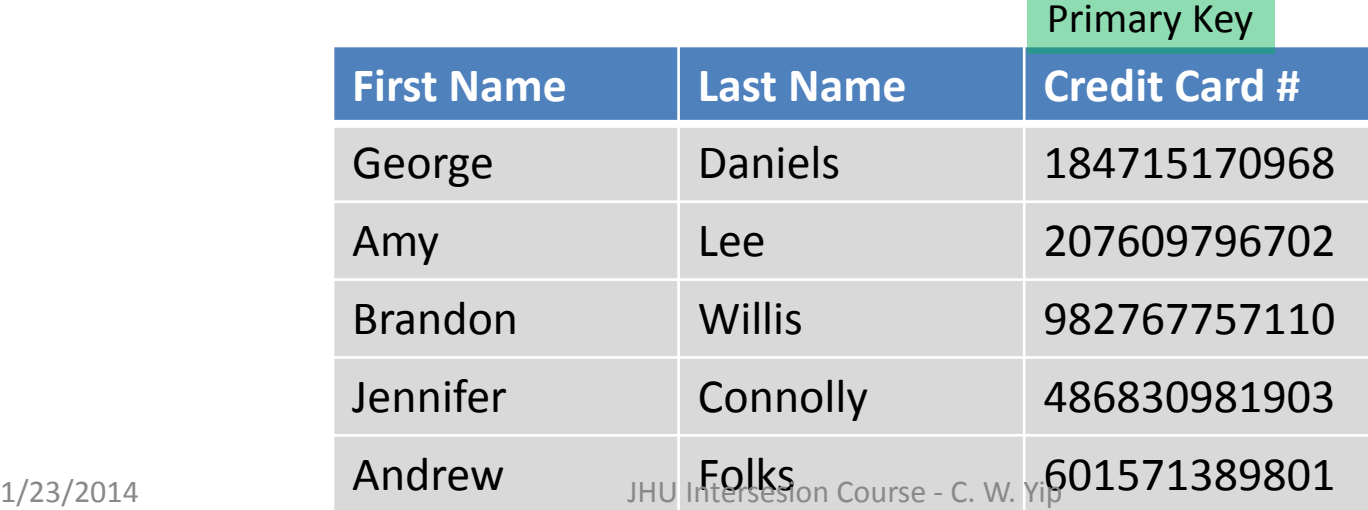

### **Table contains Unique Records: Primary Key**

- We want to be able to retrieve each and every record.
- Solution: Each record in a table is unique.
- This unique ID is called Primary Key.
- In the SDSS, some Primary Keys are:
	- ObjID (in table PhotoObjAll)

#### – SpecObjID (in table SpecObjAll) Primary Key

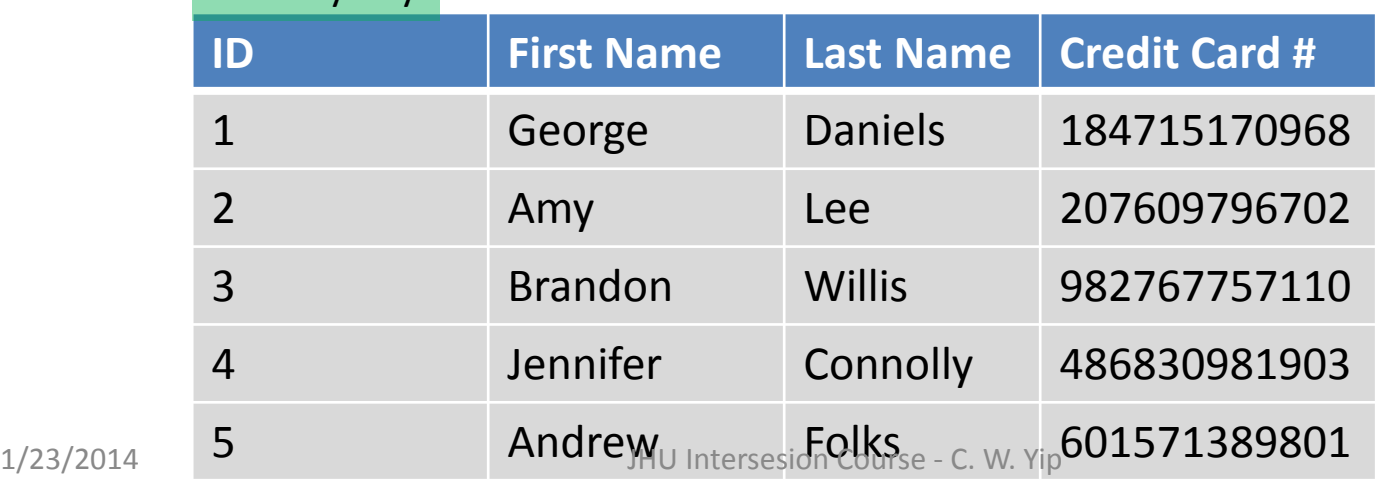

#### **Foreign Key**

- A Foreign Key is a field of a table (*child table*) that uniquely identifies a row in another table (*parent table*).
- A Foreign Key hence ties two tables together.
- In the "Customer and Purchase" tables, CreditCard # is the Foreign Key.

#### **Un-Normalized Table**

- In un-normalized table:
	- Records may grow very quickly.
	- Redundant records may present.
- Solution: Split data into multiple tables.
- In Astronomy: Data are fixed once the survey is completed. But tables are long, normalization improves performance.
- In Industry (banking/searching/facebook etc.): Data are growing fast, giving many records for a given user. Normalization is important.

#### **Un-Normalized Table: Purchase**

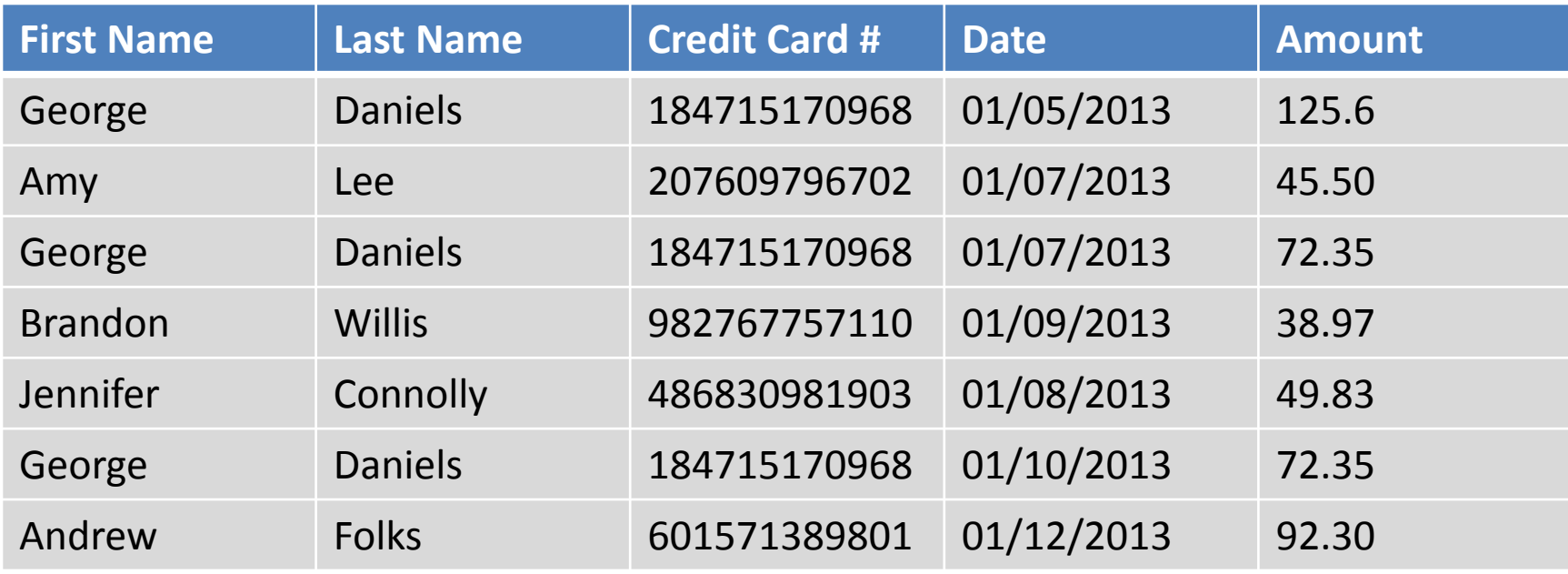

• There are redundant data in this table.

# **Split Data into 2 Tables: Customer and Purchase**

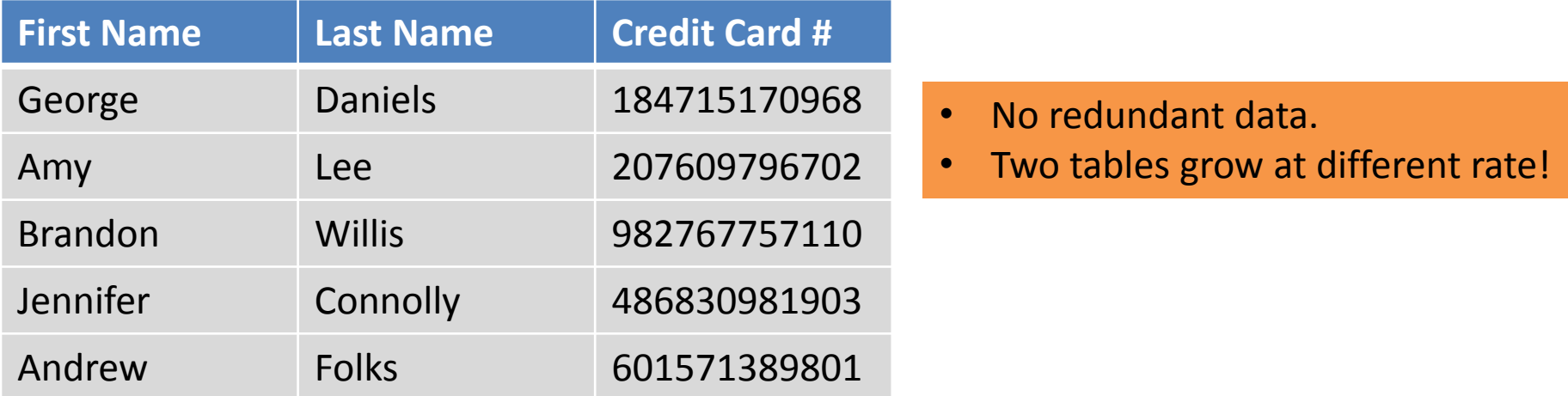

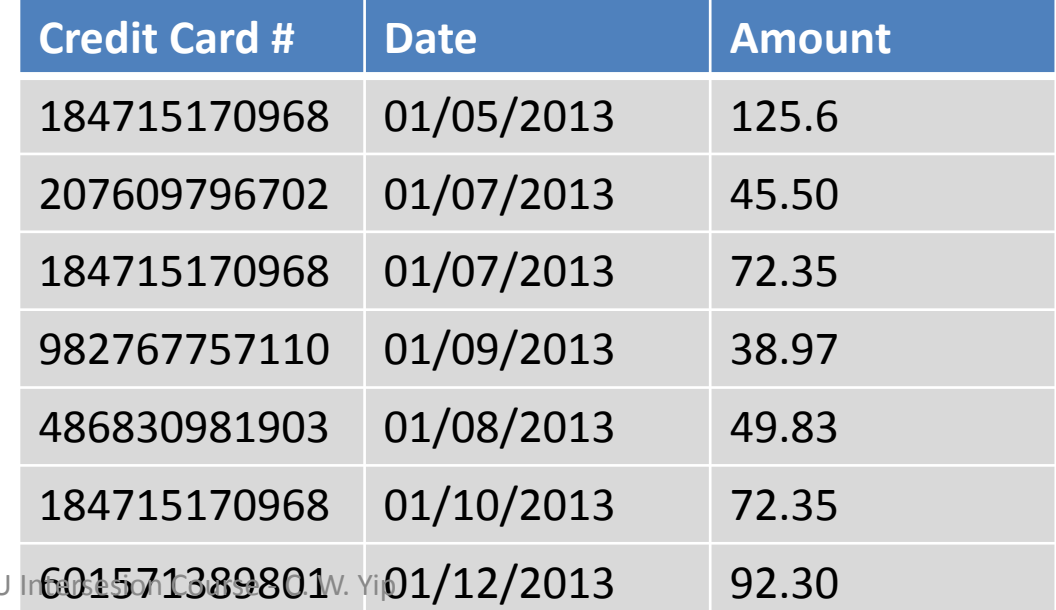

# **Split Data into 2 Tables: Customer and Purchase**

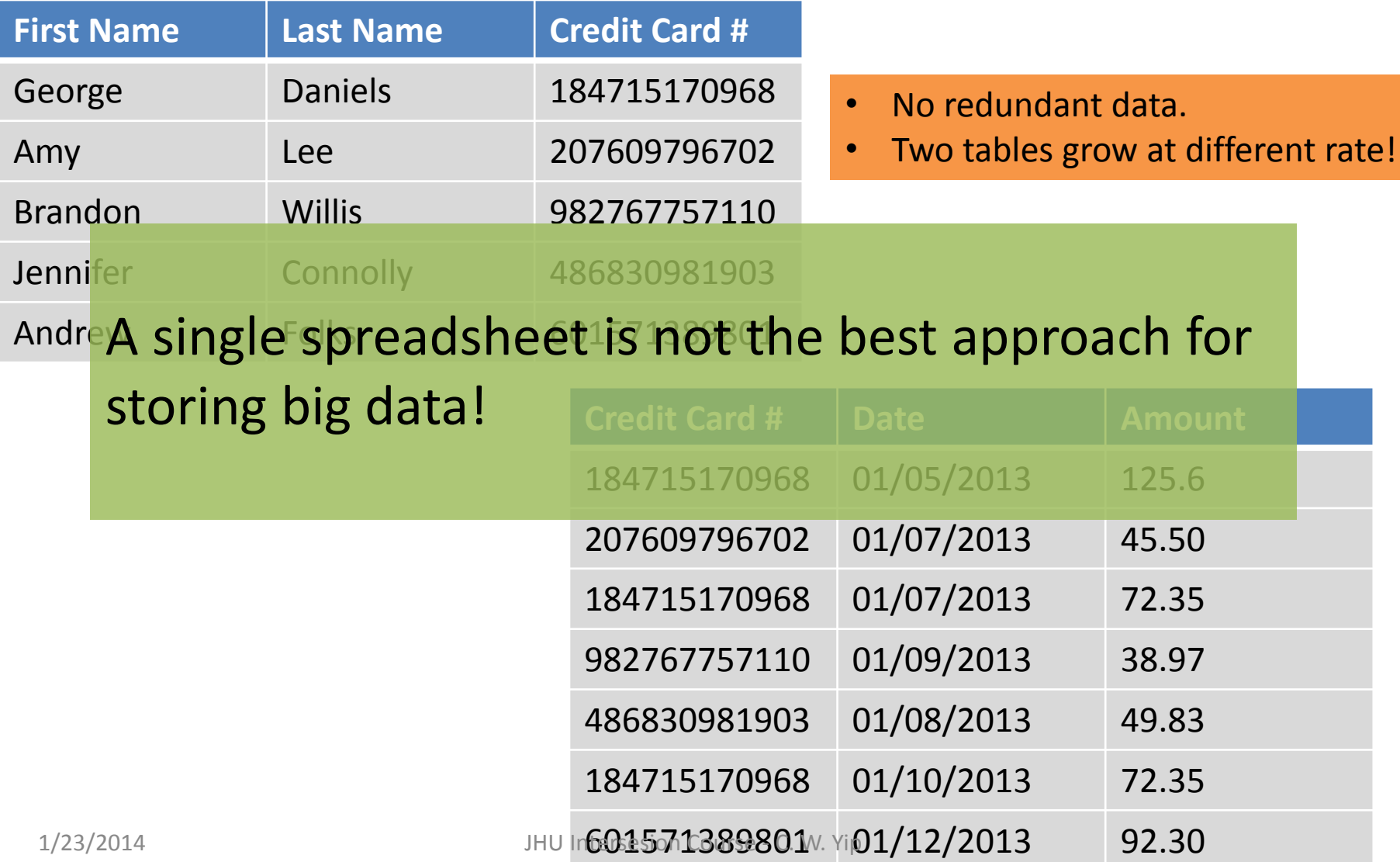

#### **85 Tables in SDSS DR7**

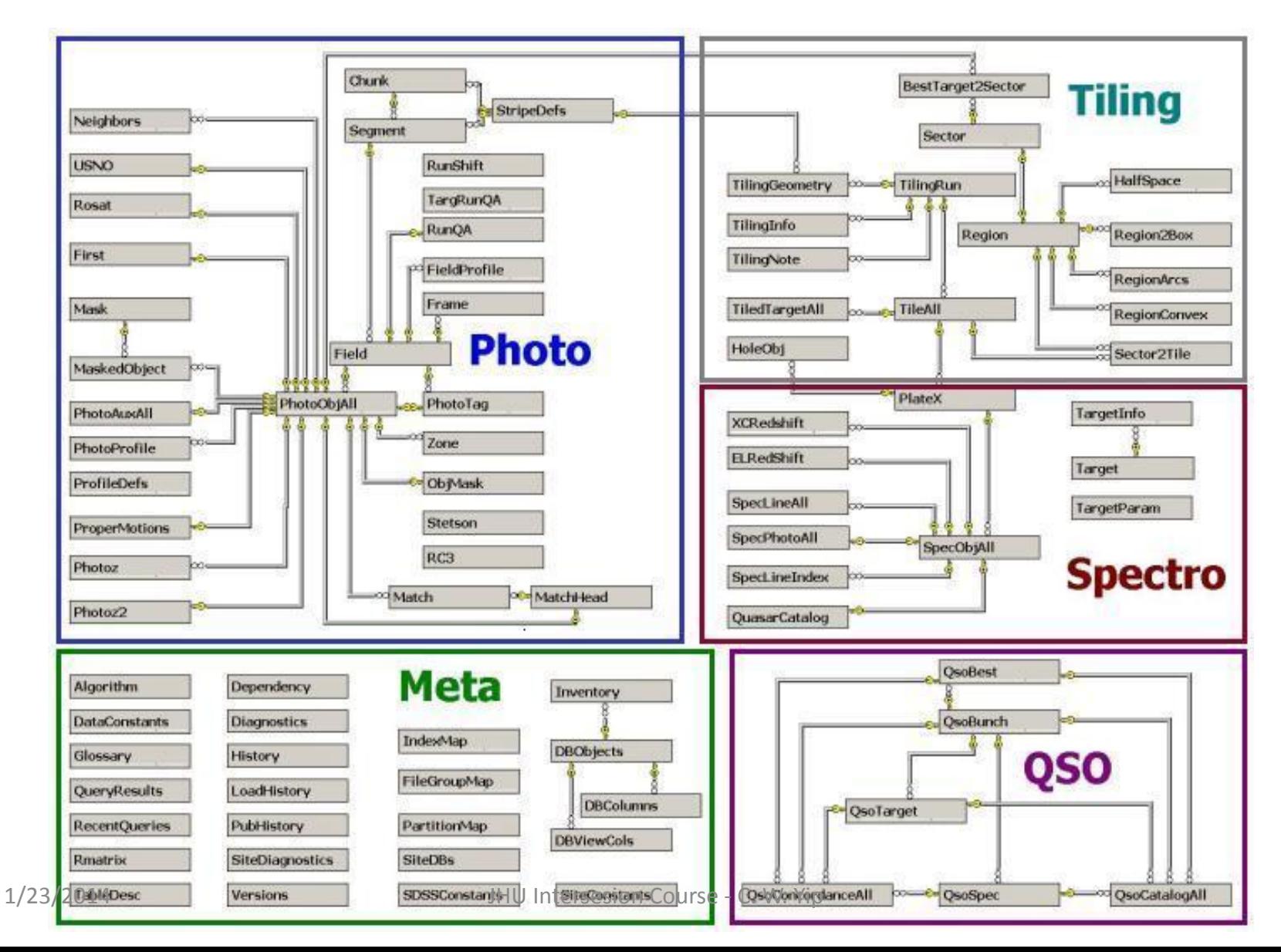

sales Sidewiki - 17 Bookmarks - Check - 22

# Sloan Digital Sky Survey (2000-)

- Photometric + Spectroscopic Surveys
	- 11,000 square degree footprint (DR7)
- 5.9  $\times$ 10<sup>8</sup> *u*, *g*, *r*, *i*, *z* photometry
	- $1.6 \times 10^6$  fiber spectra
- Phases
	- SDSS I (2000-05)
	- SDSS II (2005-08)
	- SDSS III (2008-14)
	- SDSS 4 (Current)
- Data are public
- Web interfaces for data download & exploration
	- SkyServer, DAS, etc.

(Galaxy Distribution)

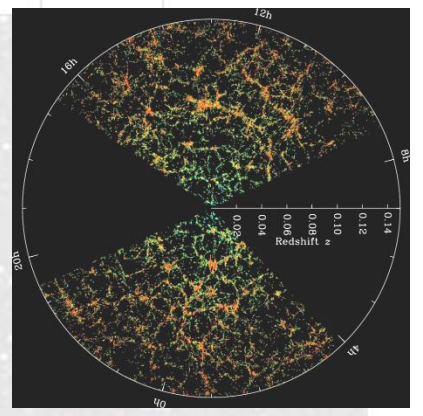

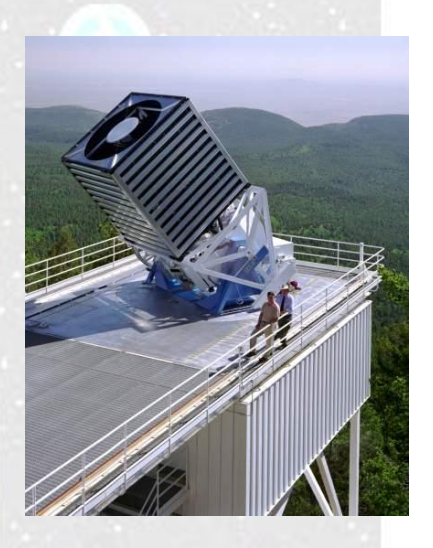

#### **SDSS Footprints (DR7): in Galactic Coordinate Systems**

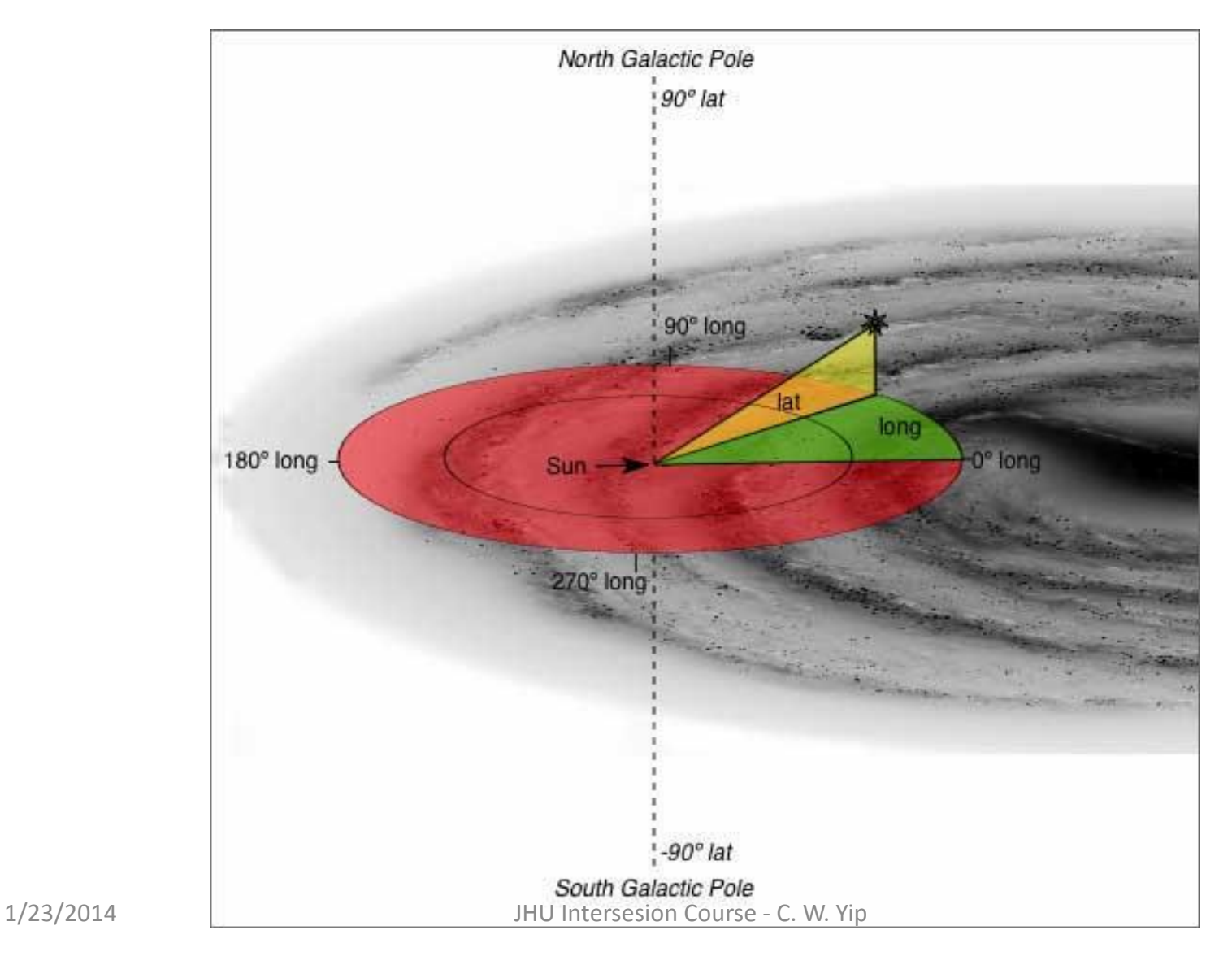

### **SDSS Footprints (DR7): in Galactic Coordinate Systems**

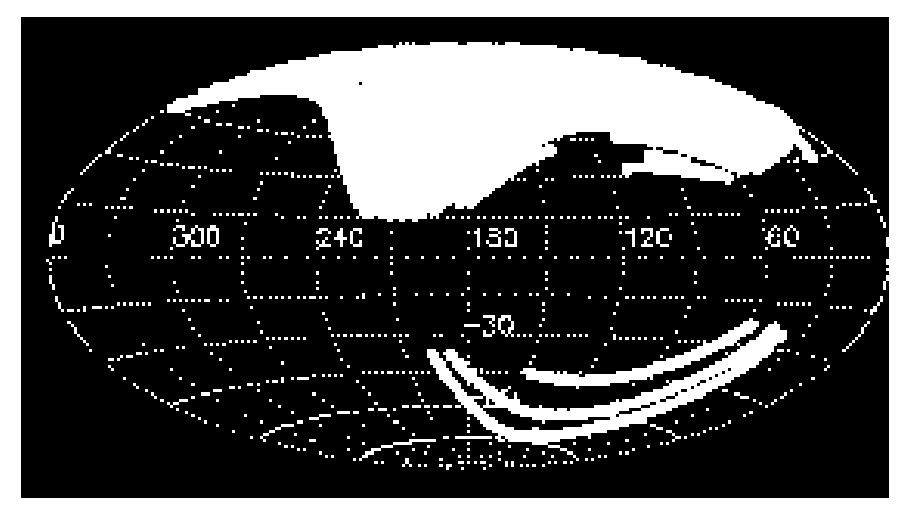

# Photometry Spectroscopy

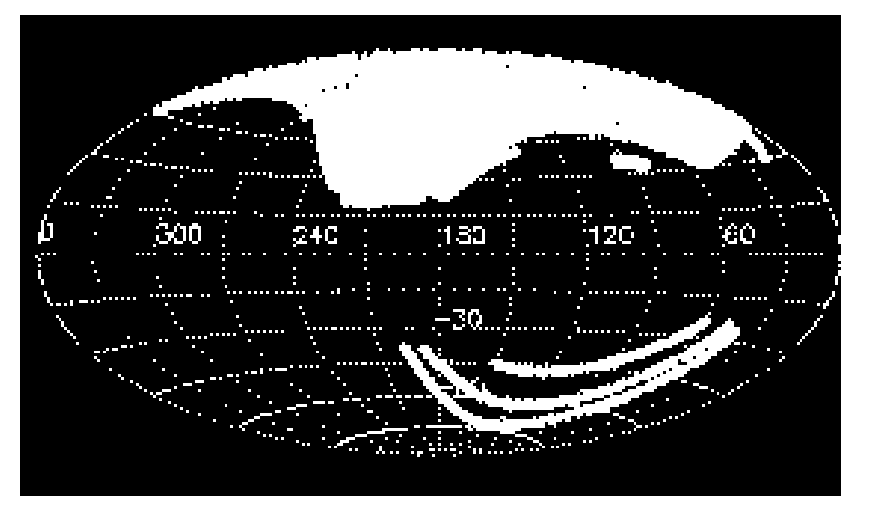

Southern Stripes: Offer repeated scans (time-domain information) of the sky!

1/23/2014 JHU Intersesion Course - C. W. Yip

#### **SDSS III**

- BOSS
	- Map distribution of galaxies out to redshift of 0.7, which has imprints information about the cosmic microwave background.
- SEGUE-2
	- Map Milky Way structure by measuring optical spectra of 119,000 stars.
- APOGEE
	- Map dust-obscured disk and bulge of Milky Way by measuring Infrared spectra of stars.
- **MARVELS** 
	- Search for exoplanets by monitoring radial velocities of 11,000 stars.

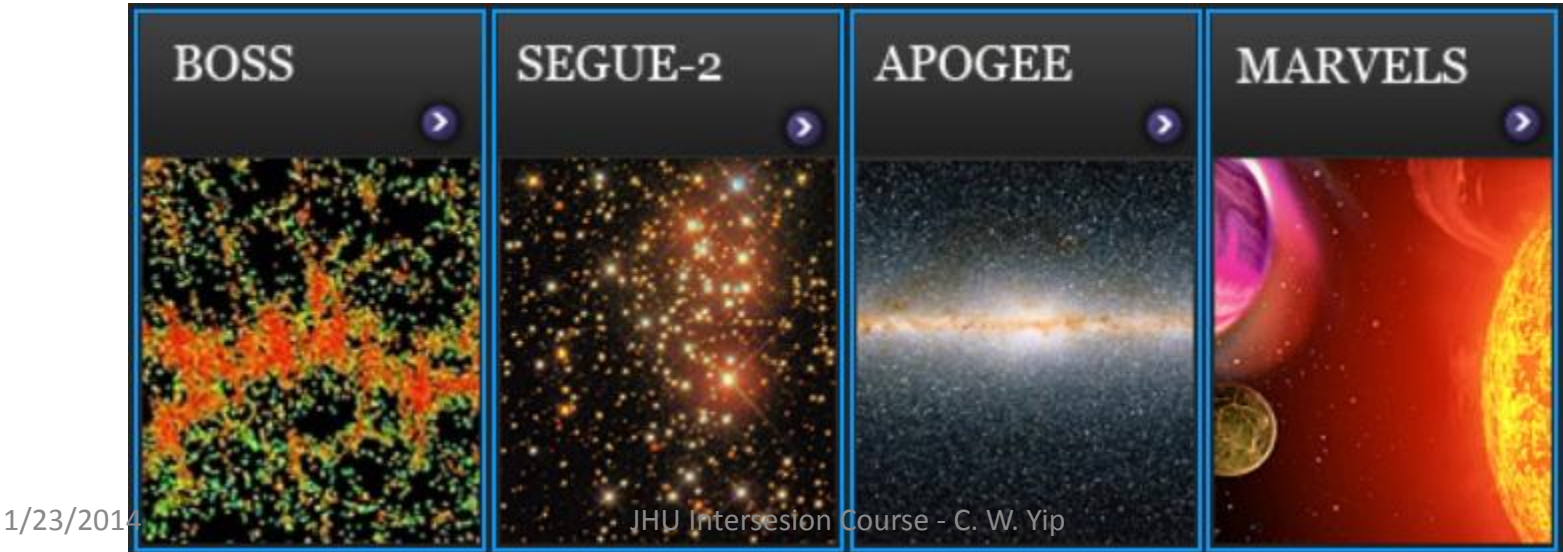

#### **Statistics of SDSS Databases (Data Release 7, or DR7)**

- Number of tables: 85
- Data Volume:
	- Images (16 TB)
	- Tables (18 TB)
	- Data Products (27 TB)
- PhotoObjAll
	- Number of rows: 585,634,220
	- Number of columns: 454
- SpecObjAll
	- Number of rows: 1,640,960
	- Number of columns: 63

#### **Web Services for SDSS Data**

- SkyServer and CasJobs
	- Nolan Li, Alex Szalay, Ani Thakar, Tamas Budavari et al.
- Spectrum Services
	- Dobos et al.
- Open SkyQuery
	- Dobos et al. 2014 in prep.

## **SkyServer.org - Team**

The team behind the skyserver are multitalented and have various backgounds. You have seen the names - here are the faces.

Tamas Budavari

George Fekete

**Sam Carliles** 

Nolan Li

Maria Nieto-Santisteban

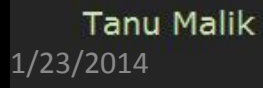

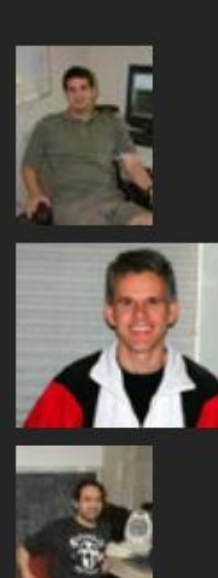

William O'Mullane

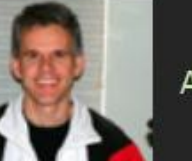

**Adrian Pope** 

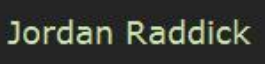

Alex Szalay

Ani Thakar

Jan van den Berg

1/23/2014 **JHU Intersesion Course - C. W. Yip Intersesion Course - C. W.** Yip Intersesion Course - C. W.

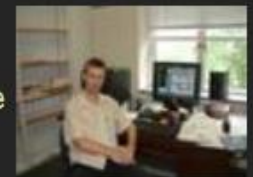

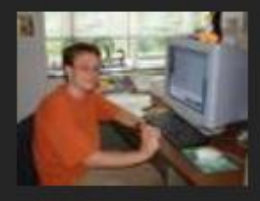

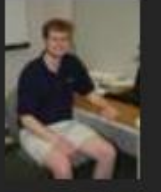

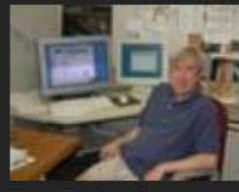

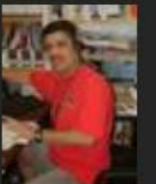

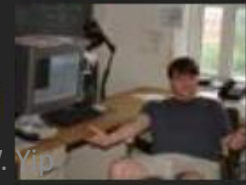

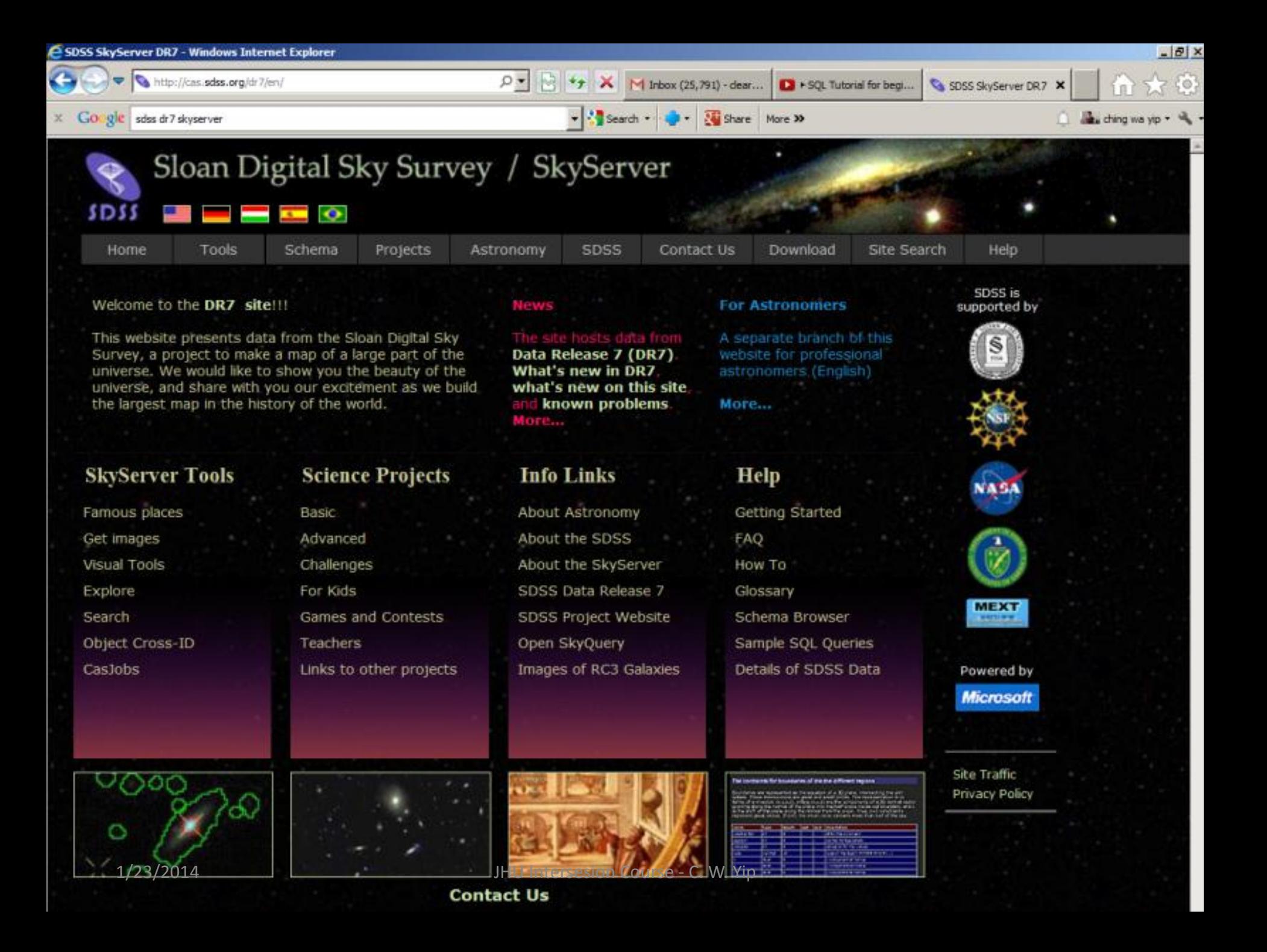

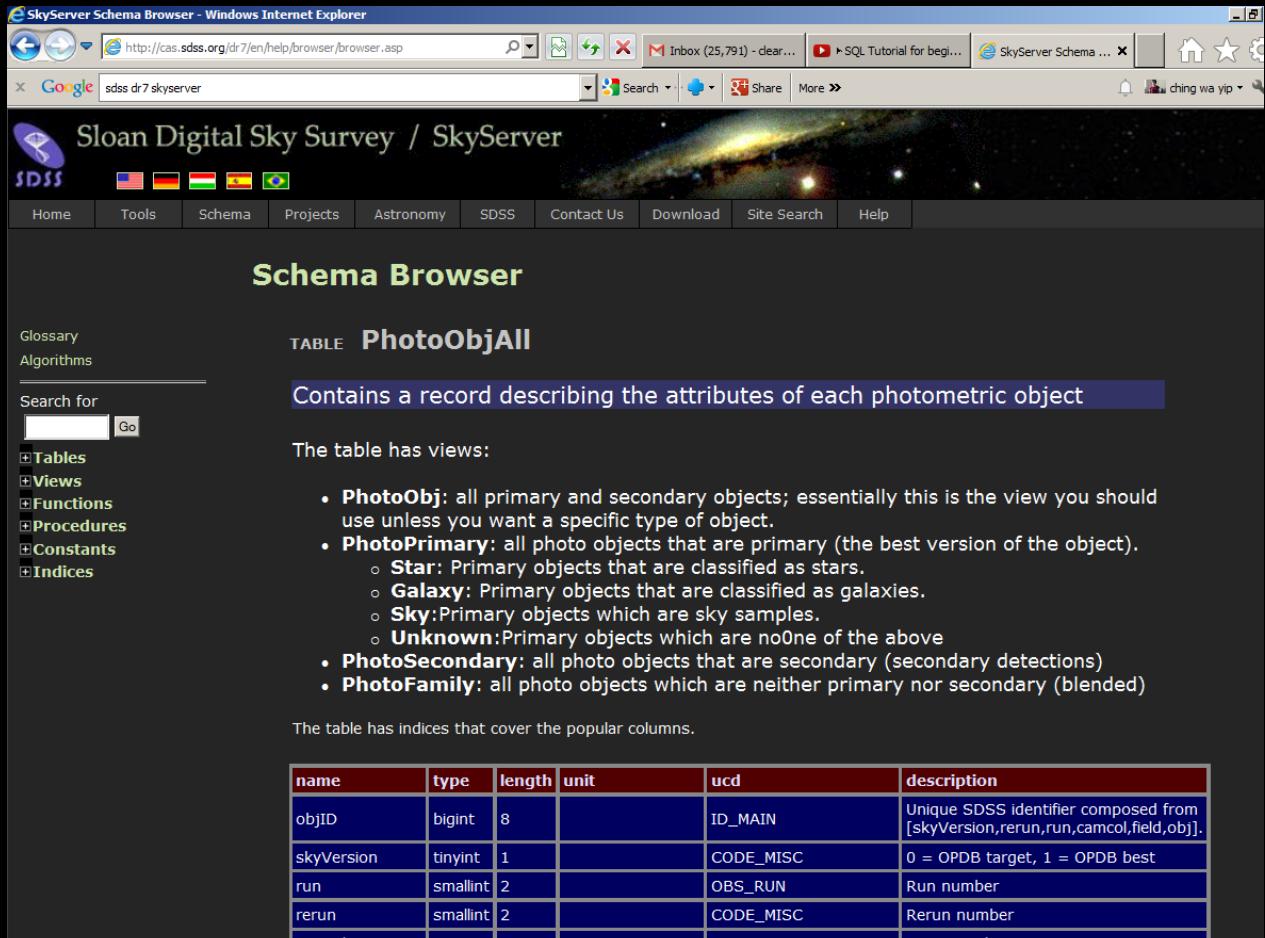

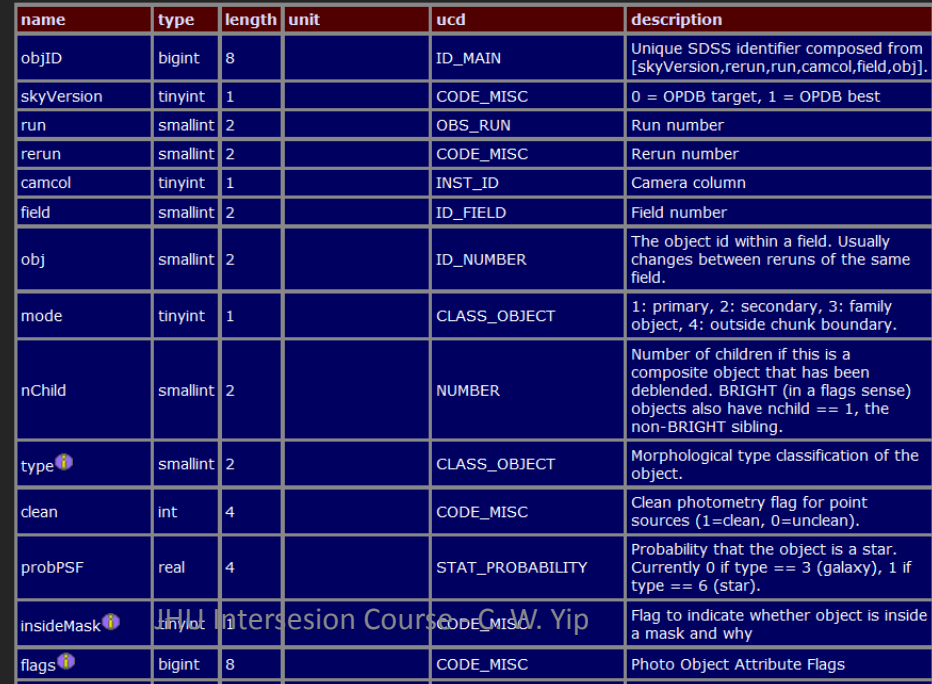

#### **Using Microsoft SQL Server in Astronomy (Szalay & Gray)**

Other choices:

- Oracle
- MySQL

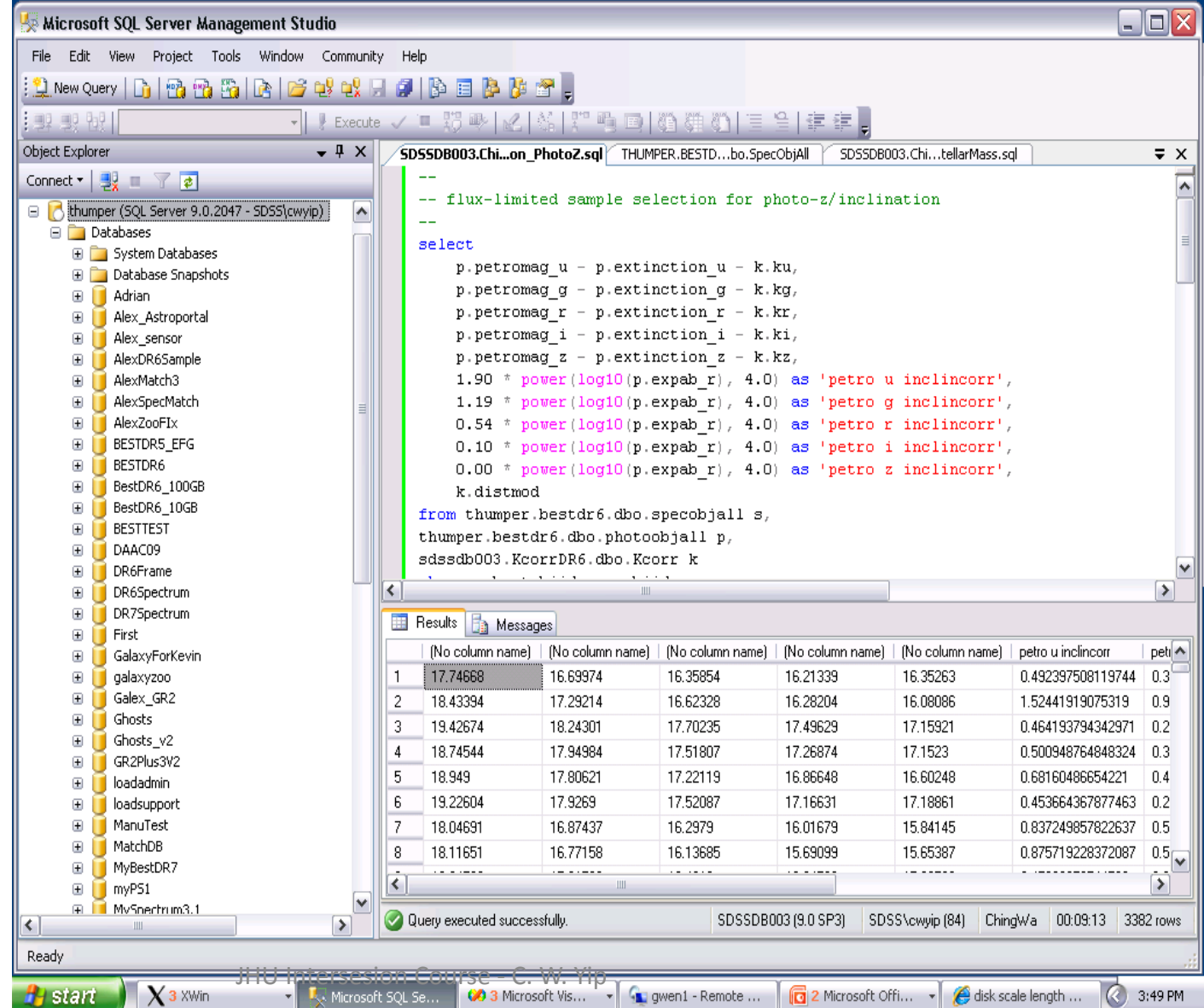

#### **Practical SQL**

- We execute queries to manage and retrieve the data.
- The queries are written in Structured Query Language (SQL), which has the form:

SELECT *column(s)* FROM *table(s)* WHERE *predicate(s) are true*

SQL queries can get long and complicated.

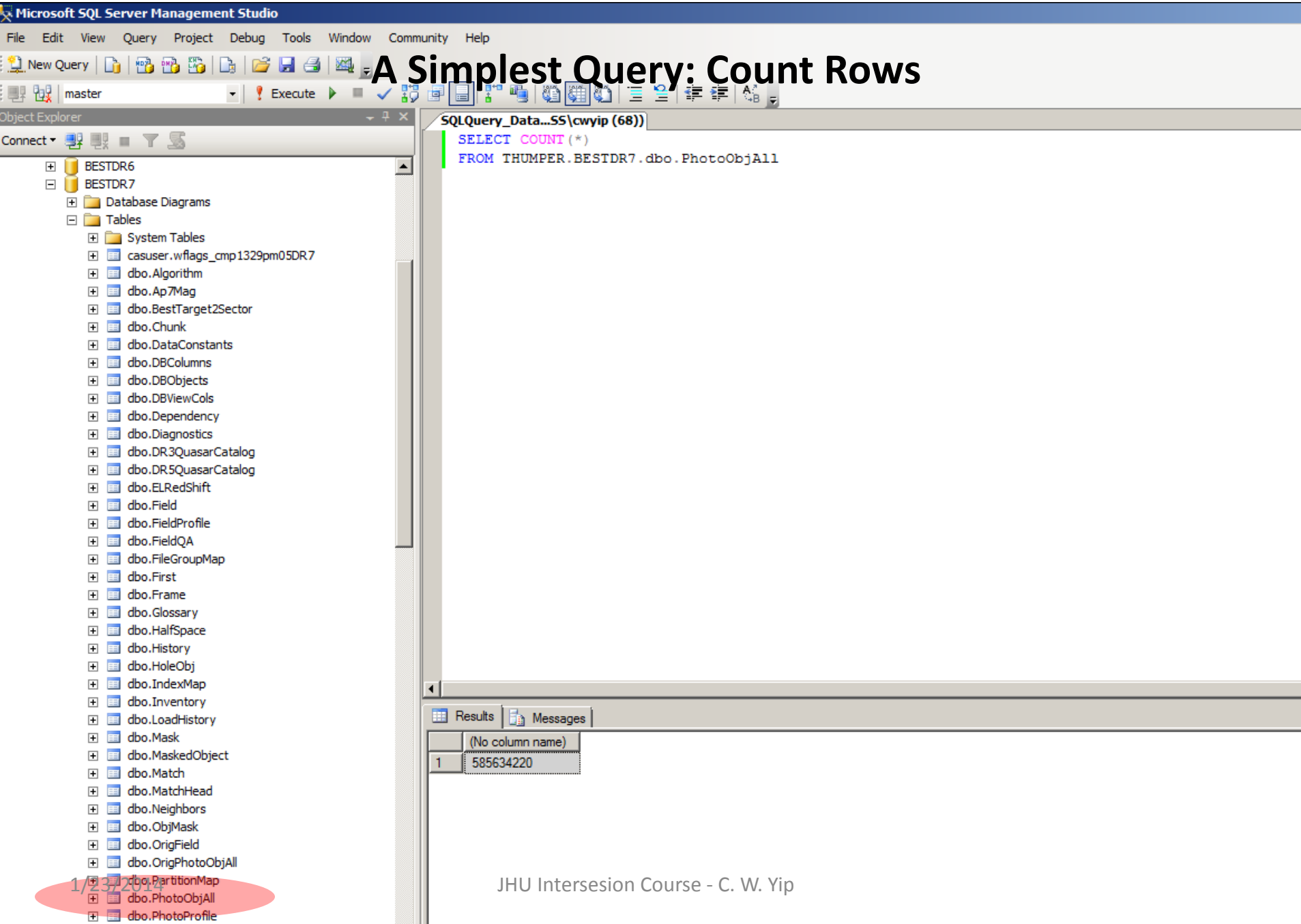

t

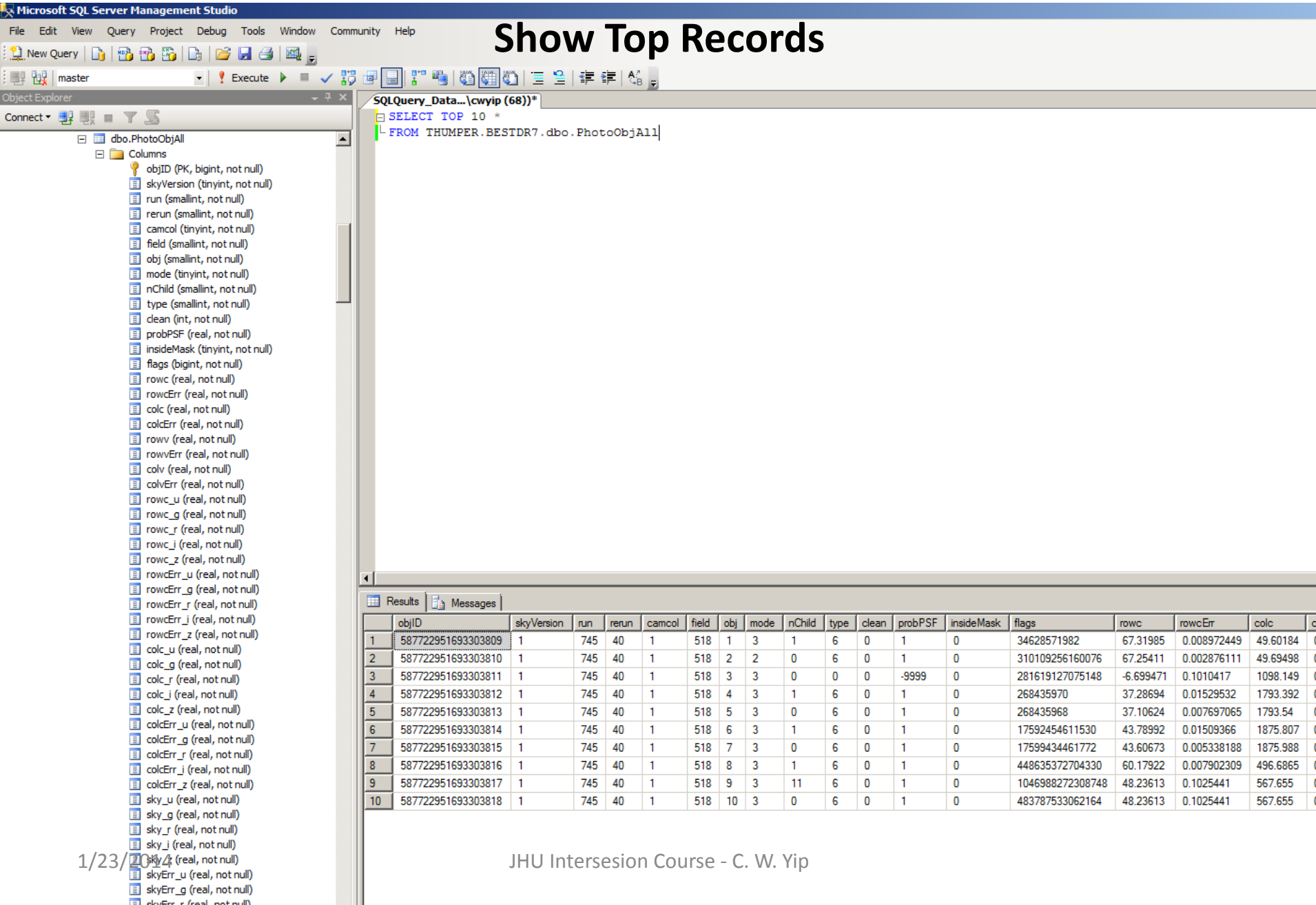

#### **Predicates (or Conditions)**

• These inequalities can be used in predicates:

= >  $\lt$  $>=$  $\leq$ <> ("not equal") SELECT COUNT(\*) FROM PhotoObjAll WHERE PetroMag\_r < 17.7 It means: Count the number of rows in PhotoObjAll where the r-band measured magnitude is brighter than 17.7.

#### **ORDER BY**

• We use "ORDER BY" to sort the output into increasing order.

SELECT Top 10 ObjID, petroMag\_r FROM PhotoObjAll WHERE petroMag\_r < 17.7 ORDER BY ObjID

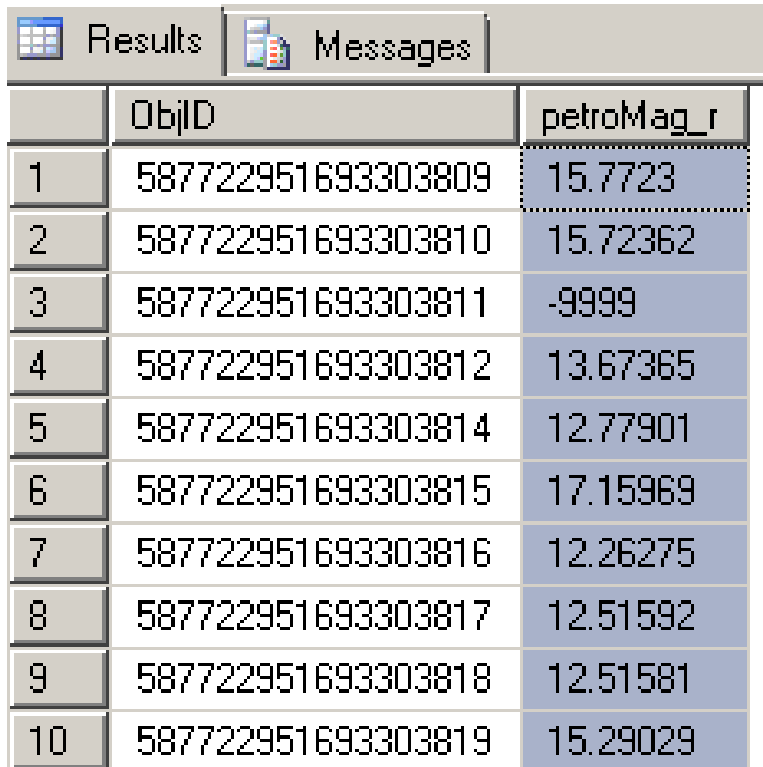

### **Nullable?**

- A field that is allowed to have no values is called "nullable".
- Determined when creating the database.
- In SDSS, many unavailable fields have values "-9999".

SELECT Top 10 ObjID, petroMag\_r FROM PhotoObjAll WHERE petroMag\_r < 17.7 AND petroMag\_r <> -9999 ORDER BY ObjID

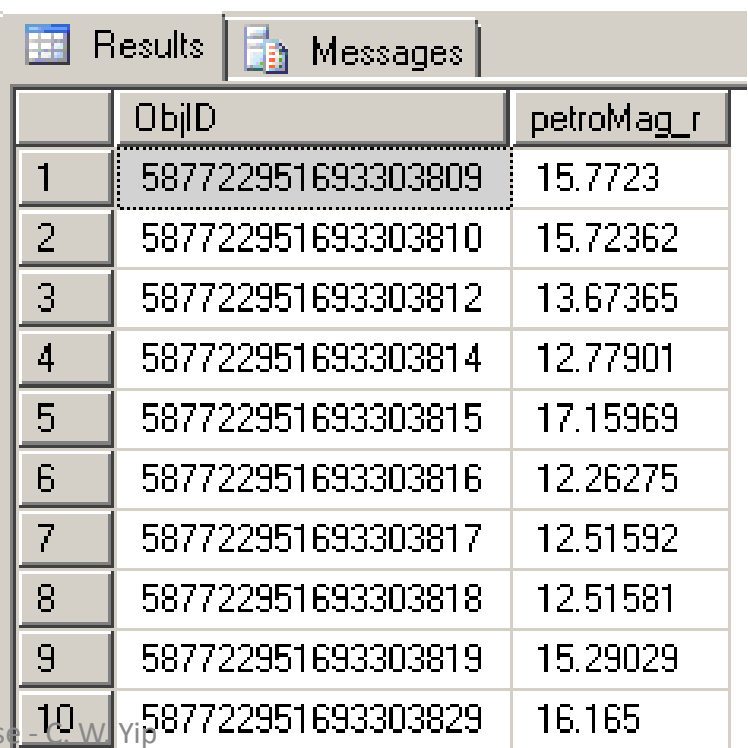

### **Aggregate ("Bag") Functions: Group a field from multiple rows together**

• Commonly used aggregate functions include:

COUNT() MIN() MAX() AVG() STDEV()

• For big tables, aggregate functions may take a long time to finish.

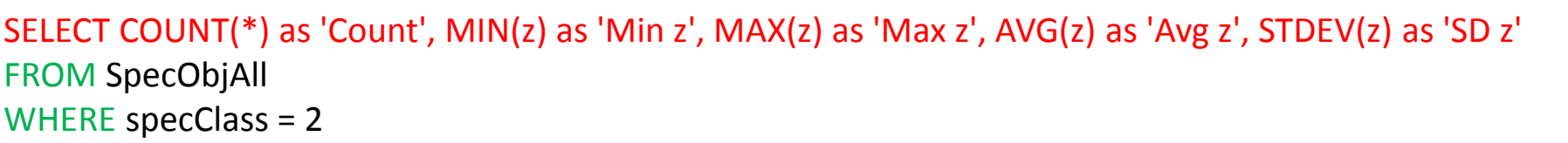

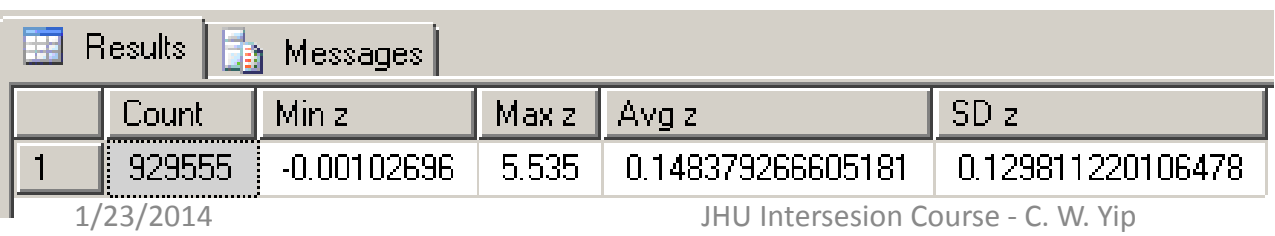

#### **GROUP BY**

- We use "GROUP BY" to group output by column(s).
- Often used together with aggregate functions.

SELECT specClass, COUNT(\*) as 'Count', MIN(z) as 'Min z', MAX(z) as 'Max z', AVG(z) as 'Avg z', STDEV(z) as 'SD z' FROM SpecObjAll WHERE z <> -9999 GROUP BY specClass

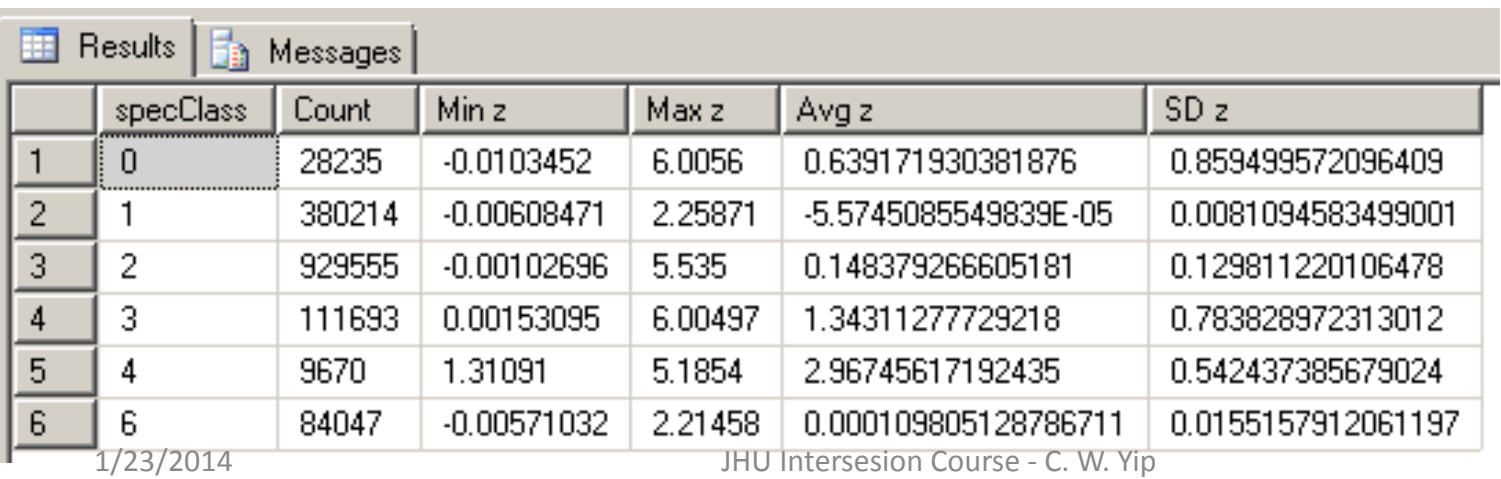

#### **SpecClass Data values**

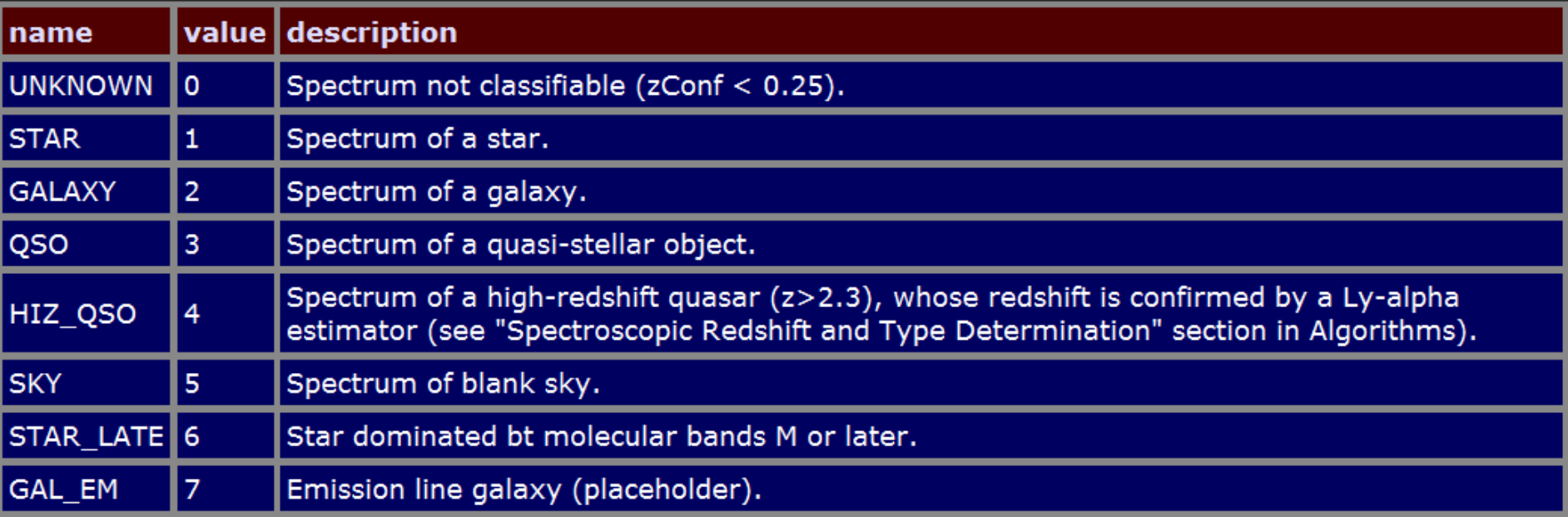

![](_page_36_Picture_45.jpeg)

# **SQL Example: Create Binned Redshift Histogram of Galaxies**

• Suppose we want to know the redshift distribution of galaxies from the SDSS spectroscopic data.

```
DECLARE @binsize FLOAT
SET @ binsize = 0.1
```

```
SELECT FLOOR(z / @binsize) * @binsize as 'Redshift', 
       COUNT(*) as 'Number of Galaxies'
FROM THUMPER.BESTDR7.dbo.SpecObjAll
WHERE specClass = 2
AND z BETWEEN 0 and 1
GROUP BY FLOOR(z / @binsize) * @binsize
ORDER BY FLOOR(z / @binsize) * @binsize
```
![](_page_37_Picture_79.jpeg)

#### **SQL Example:**

#### **Create Binned 2D (Redshift, Magnitude) Histogram of Galaxies**

- We can select fields from multiple tables.
- We can also use the clause "JOIN" explicitly for this example.

![](_page_38_Picture_125.jpeg)

#### **Data Analysis using Database**

![](_page_39_Figure_1.jpeg)

(MS SQL Server. Source: Alex Szalay)

#### **CasJobs**

- Available for public.
- Users can register and search the public SDSS data.
- All SDSS data will become public some time after the survey completes.

![](_page_40_Picture_36.jpeg)

#### **Open SkyQuery**

- An ambitious platform for storing and cross-matching Catalogs from many Astronomy surveys.
- Under big overhaul and new development (2014) by L. Dobos and collaborators.

![](_page_41_Picture_3.jpeg)

#### **Welcome to Open SkyQuery!**

OpenSkyQuery allows you to cross-match astronomical catalogs and select subsets of catalogs with a general and powerful query language. You can also import a personal catalog of objects and cross-match it against selected databases.

 $1/23/2014$  To get started, go to the Simple **Quergesige Counters simple region** query, or go the the Advanced Query page and look at some of the samples.

#### **Hooking Up Database using R**

- Here we use Microsoft Windows Operating System.
- Two main steps:
	- Set up user's Data Source Name (DNS) in Windows.
	- Install R library for Open Database Connectivity (RODBC).
- See class demonstration.
- The R script can be downloaded from the Course Website.

![](_page_43_Figure_0.jpeg)